## **Запрещающее правило Application Firewall**

При добавлении откроется окно настроек запрещающего правила. В данном окне расположены следующие поля:

- Протоколы
- Приложения
- Время действия

[Обязательным является заполнение или поля «Протоколы» или поля «Приложения».](https://doc-old.a-real.ru/lib/exe/detail.php?id=ics70%3Aappfirewall_rule&media=ics70:appfirewallrule01.png)

## Добавление правила Application firewall

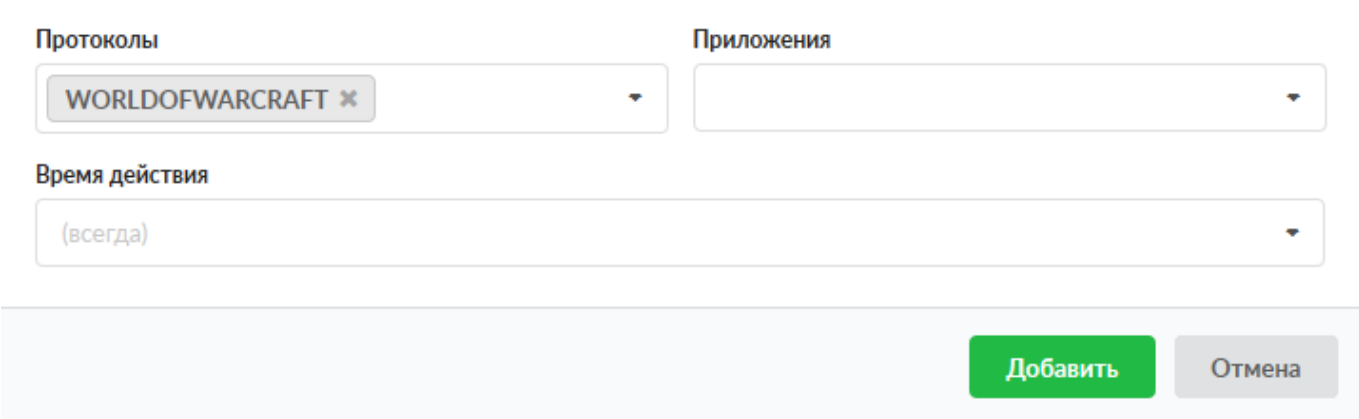

Поле «Протоколы» содержит выпадающий список известных протоколов библиотеки nDPI [\(https://github.com/ntop/nDPI\)](https://github.com/ntop/nDPI).

**Важно:** данная библиотека поставляется «как есть», таким образом определение сигнатуры протокола соединения полностью зависит от работы данной библиотеки. Если протокол не может быть определен, то соединение не будет заблокировано.

Поле «Приложения». Если Xauth выключен или не запущен ни один клиент (на рабочих станциях, которые вещают ИКС список запущенных приложений), то выбрать приложение не возможно. Иначе в списке будут отображены все приложения детектированные от всех рабочих станций.

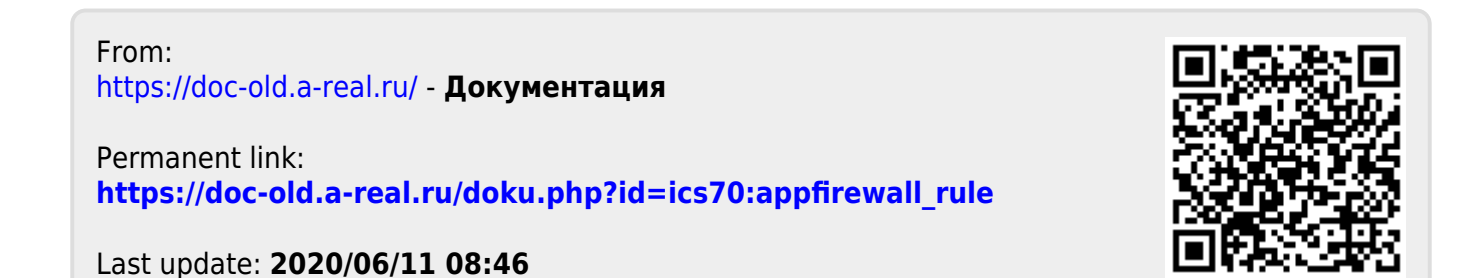